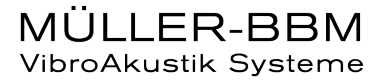

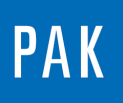

**PAK ASTUCE DU MOIS 129 | 2019.06**

# **DATA CORRECTION**

Cette Astuce présente le « Data correction », une fonctionnalité du « Graphic Definition qui permet d'enlever des « steps de mesure » de la donnée enregistrée.

# **1. INTRODUCTION**

Nous avons réalisé une mesure comprenant différents steps. La mesure a enregistré un événement transitoire se répétant dans le temps. Cet évènement est centré au milieu de notre bloc (à 0,5 s). A l'affichage, nous comprenons que certains des steps ne correspondent pas à l'événement désiré : step 4 et 10. Nous aimerions les enlever de la mesure.

Le graphique suivant représente les time blocs sur le diagramme de gauche et les APS correspondant à droite. 11 steps sont représentés les uns à la suite des autres.

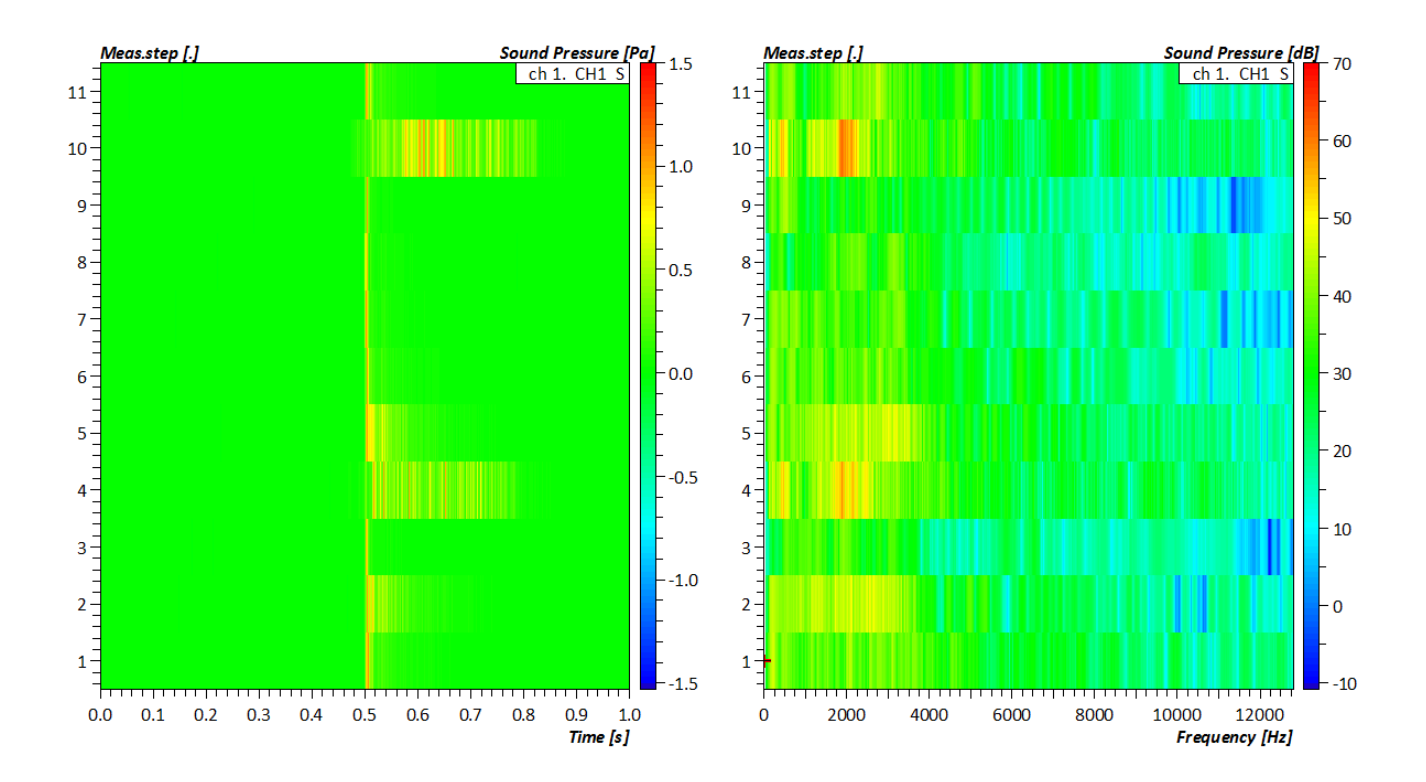

©201 9 Müller - BBM VibroAkustik Systeme S.A.R.L.

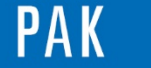

Astuce du Mois 129 | 2019.06

# **2. DATA CORRECTION**

Dans le « Graphic Definition », sélectionnez le mode « Data correction ».

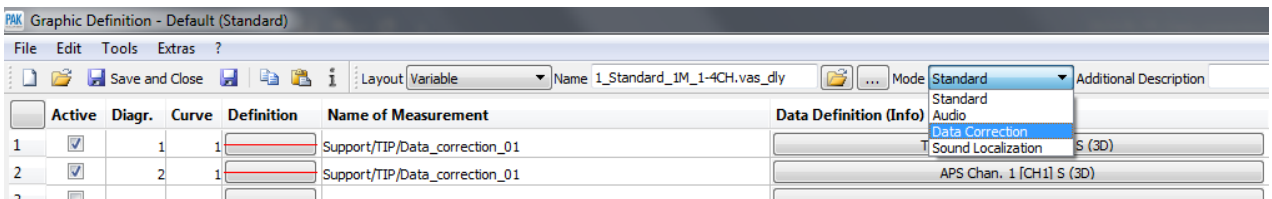

Cliquez ensuite sur « Graphic output ». Le « Graphic viewer » comprend maintenant un menu sur la gauche permettant la modification de la donnée.

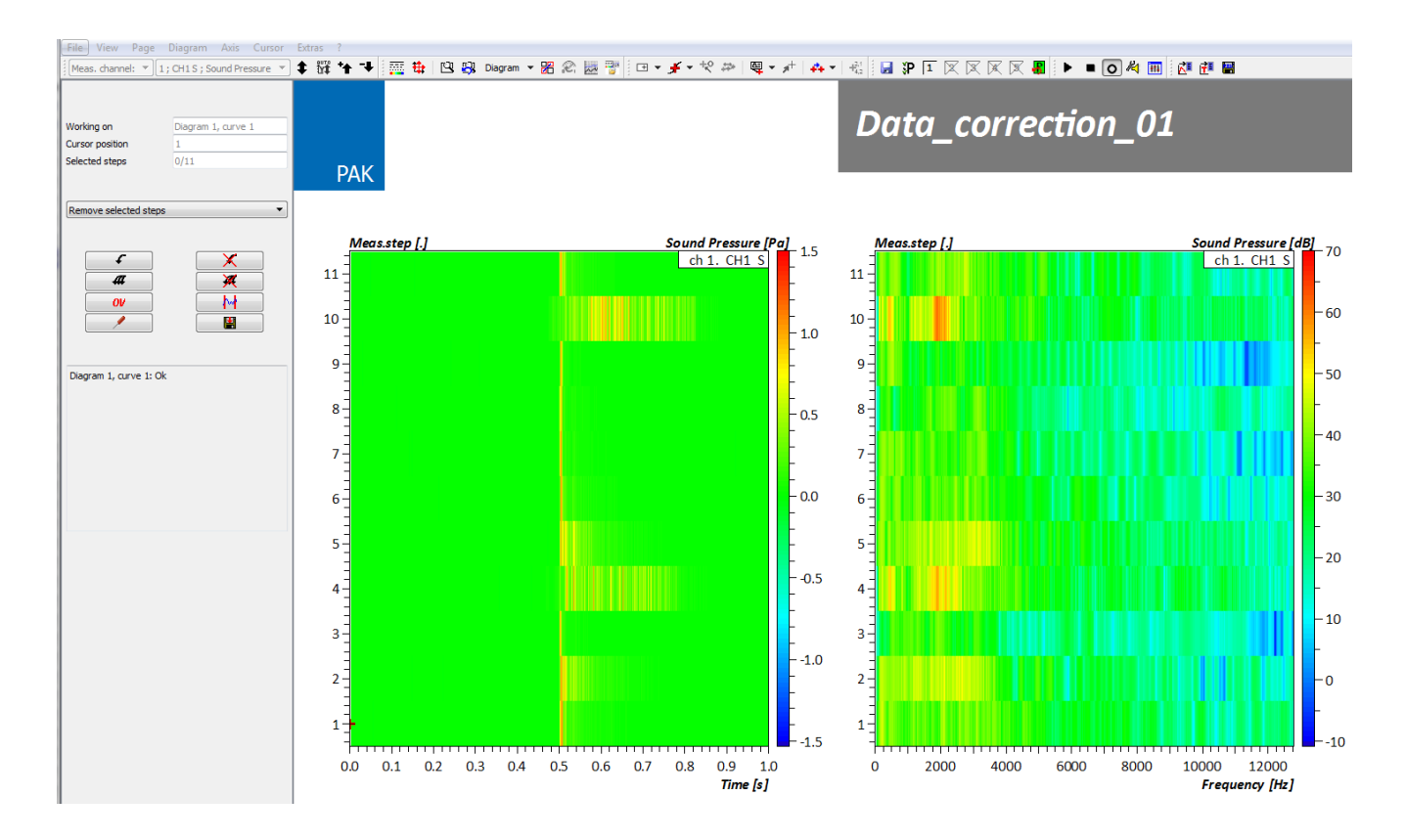

Dans un premier temps, sélectionnez la tâche que vous souhaitez exécuter. Il est possible de ne conserver que les steps sélectionnés ou bien de les enlever.

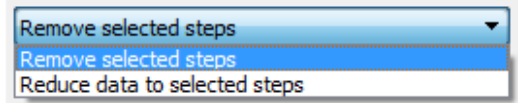

MÜLLER-BBM VibroAkustik Systeme

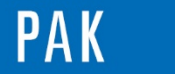

Dans notre exemple, nous souhaitons enlever 2 steps, il est donc plus simple de choisir « Remove selected steps ».

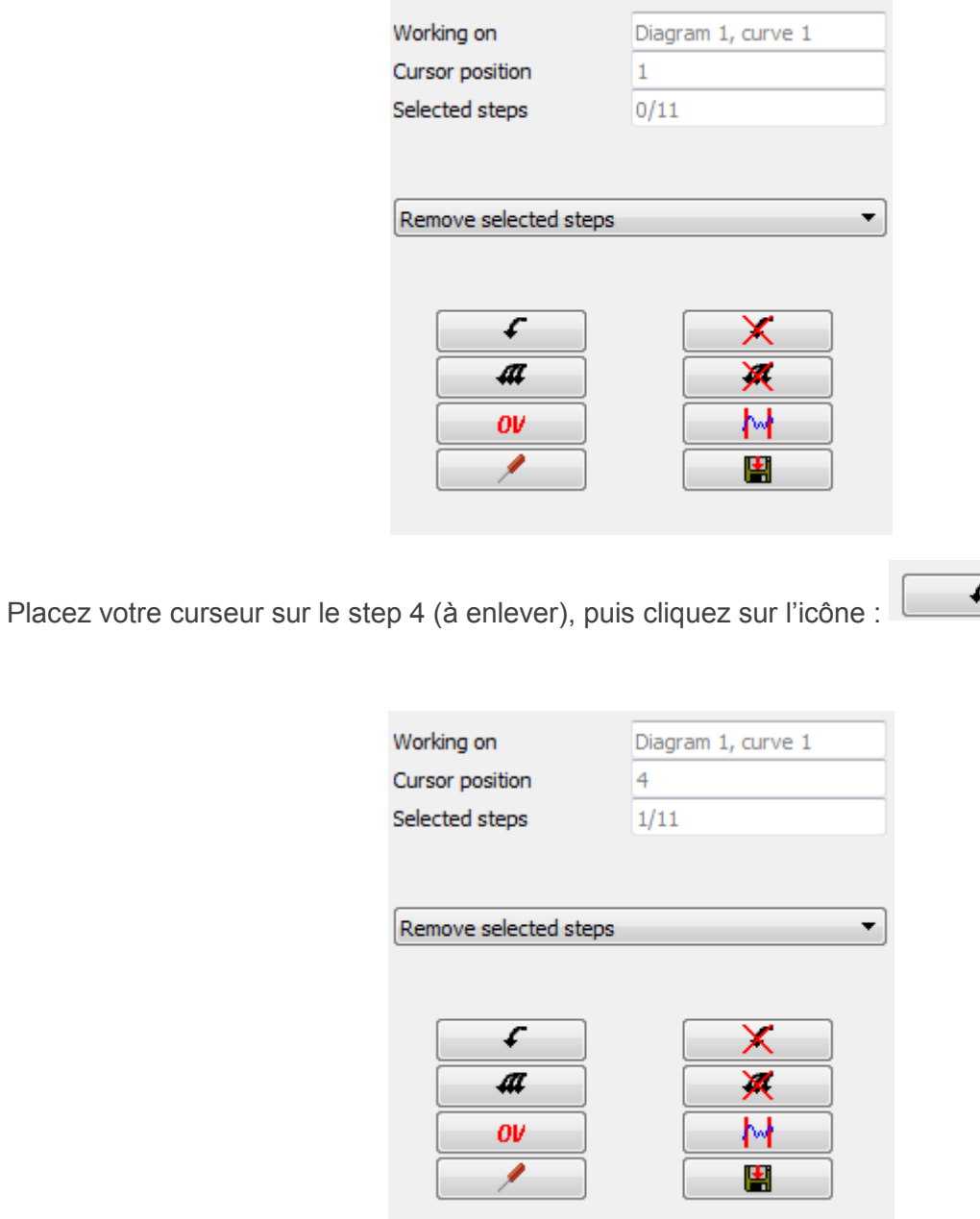

Répétez l'opération pour le step 10.

©201 9 Müller - BBM VibroAkustik Systeme S.A.R.L . Page **3** sur **5**

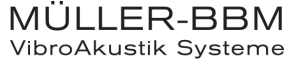

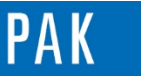

#### Astuce du Mois 129 | 2019.06

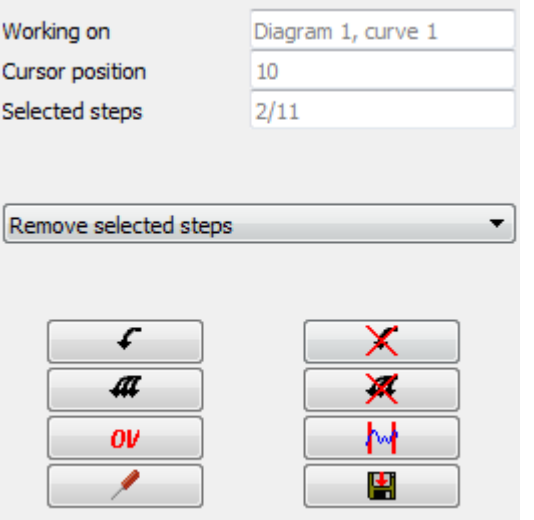

Les deux steps sont sélectionnés, nous pouvons maintenant enregistrer les modifications dans le fichier à l'aide de la disquette.

Une fenêtre récapitulative des changements qui seront effectués apparait :

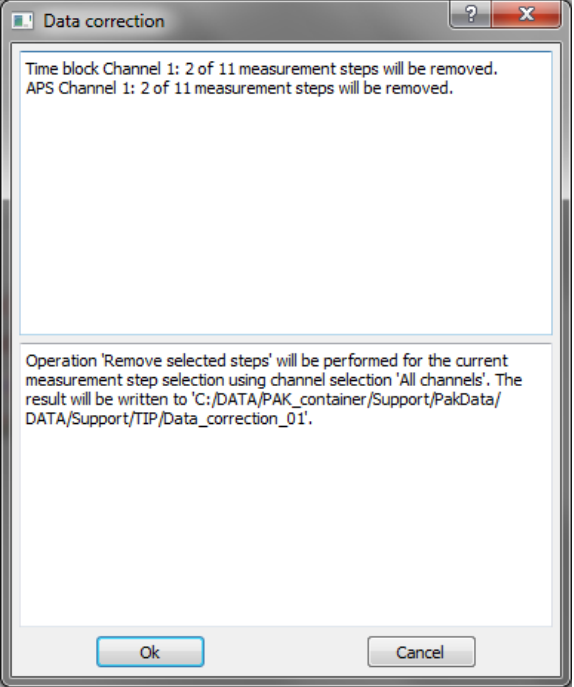

Cliquez sur ok pour valider et appliquer les modifications.

L'affichage est automatiquement actualisé. La donnée ne comprend plus que 9 steps.

```
©201 9 Müller - BBM VibroAkustik Systeme S.A.R.L . Page 4 sur 5
```
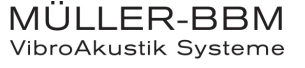

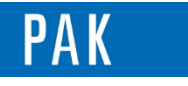

#### Astuce du Mois 129 | 2019.06

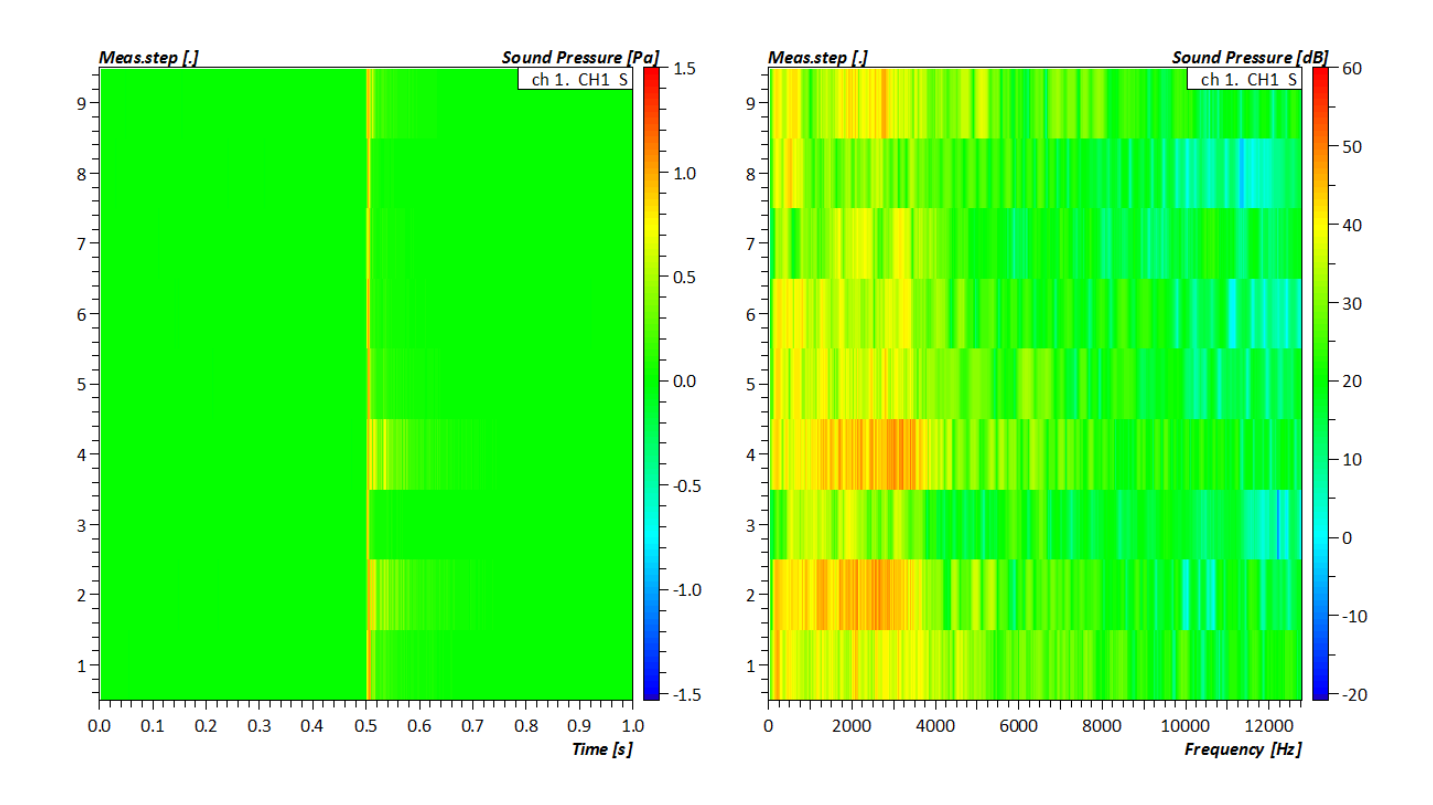

## **PREVIEW**

Ce qui vous attend en juillet 2019 dans votre Astuce PAK : *« Tacho oscilloscope ».*

### **ABONNEZ-VOUS**

Pour ne manquer aucune nouveauté en recevant chaque mois par email les dernières informations sur les mises à jour, événements, prestations de service, actualités tout autour de *PAK*. Envoyez-nous vos coordonnées à l'adresse : [info.fr@muellerbbm-vas.fr.](mailto:info.fr@muellerbbm-vas.fr)

> **MÜLLER-BBM VibroAkustik Systeme** Parc Saint-Christophe 10, avenue de l'Entreprise 95865 CERGY-PONTOISE Cedex Tél. standard 01 34 22 58 84<br>Télécopie 01 34 22 58 85 Télécopie 01 34 22 58 85<br>Tél. hotline 01 34 22 58 86 01 34 22 58 86 [www.muellerbbm-vas.fr](http://www.muellerbbm-vas.fr/) in Suivre Müller-BBM :

©201 9 Müller - BBM VibroAkustik Systeme S.A.R.L . Page **5** sur **5**

MÜLLER-BBM VibroAkustik Systeme